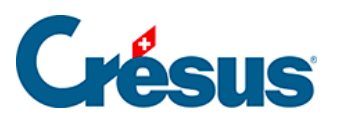

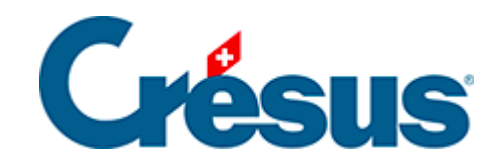

# **Horizon**

### [5.1 - Accueil](#page-2-0)

<span id="page-2-0"></span>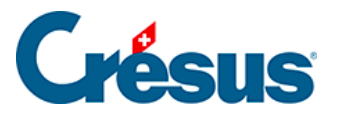

## **5.1 - Accueil**

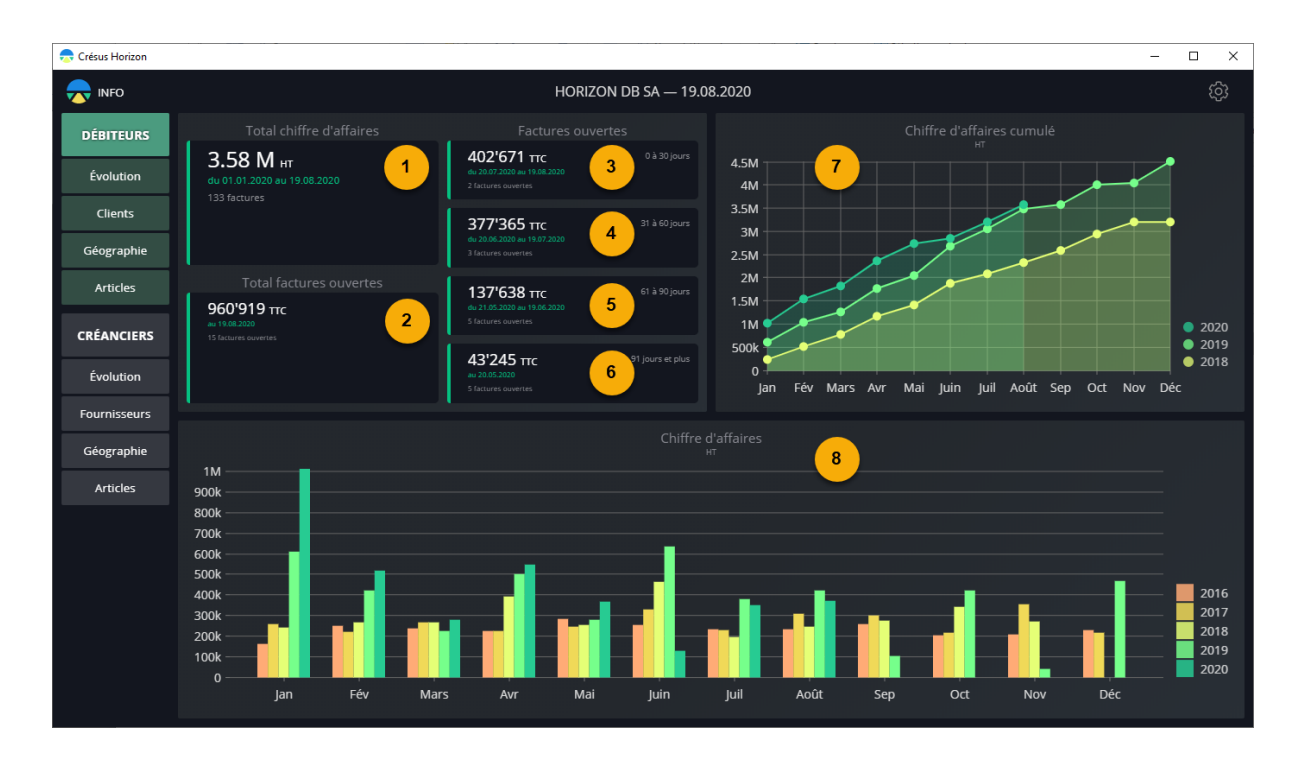

Cette vue affiche une présentation synthétique de vos données de factures émises. Vous y trouvez :

- 1: Le chiffre d'affaires depuis le début de l'année courante
- 2: Le total des factures ouvertes (nombre et valeur)
- 3: Les factures ouvertes à moins de 30 jours (basé sur la date d'émission)
- 4: Les factures ouvertes de 31 à 60 jours (basé sur la date d'émission)
- 5: Les factures ouvertes de 61 à 90 jours (basé sur la date d'émission)
- 6: Les factures ouvertes depuis plus de 90 jours (basé sur la date d'émission)
- 7: Un graphique montrant votre chiffre d'affaires cumulé de mois en mois, comparé
- à l'année précédente
- 8: Une comparaison du chiffre d'affaires mois par mois, sur 5 ans
- **1. Chiffre d'affaires et factures ouvertes**

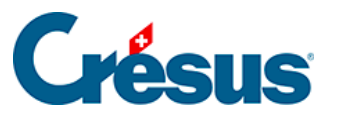

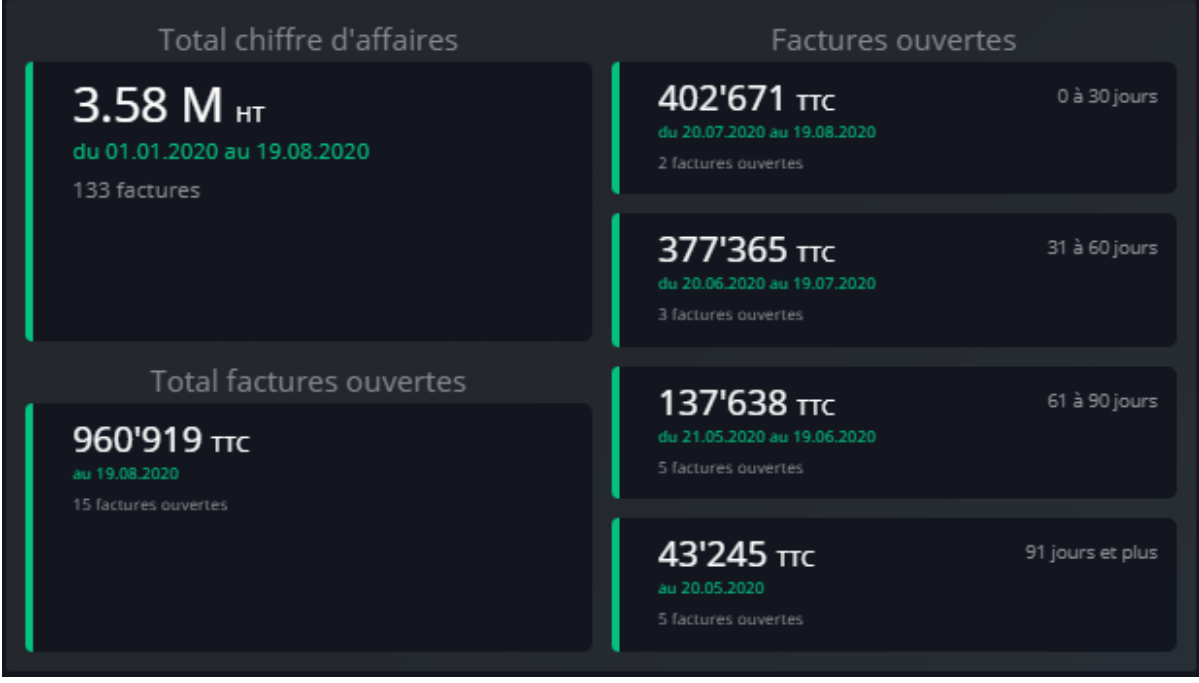

La première vignette de gauche présente le chiffre d'affaires cumulé depuis le 1er janvier de l'année en cours.

La seconde vignette de gauche donne le total des factures ouvertes à ce jour.

Les 4 vignettes de la colonne de droite montrent le total des factures ouvertes à ce jour, en se basant sur la date d'émission :

- factures émises il y a moins de 30 jours
- factures émises il y a de 30 à 60 jours
- factures émises il y a de 60 à 90 jours
- factures émises il y a plus de 90 jours

Les statistiques se basent sur la date d'émission de la facture et l'état actuel de la facture. Considérons une facture émise le 1er mai alors qu'on exécute Horizon le 15 juin :

- la facture figure dans le chiffre d'affaires de l'année en cours et celui de mai
- la facture figure dans les factures ouvertes à plus de 30, mais moins de 60 jours
- si le client a payé une partie de la facture le 15 mai, c'est le solde à payer qui figure dans les statistiques
- si vous accordez un escompte au client, la facture est acquittée et ne figure plus dans les factures ouvertes, le chiffre d'affaires est alors diminué du

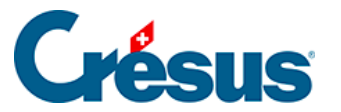

montant de l'escompte

le chiffre d'affaires étant hors taxes, le montant brut de l'escompte est rapporté à un montant net

#### **2. Chiffre d'affaires cumulé**

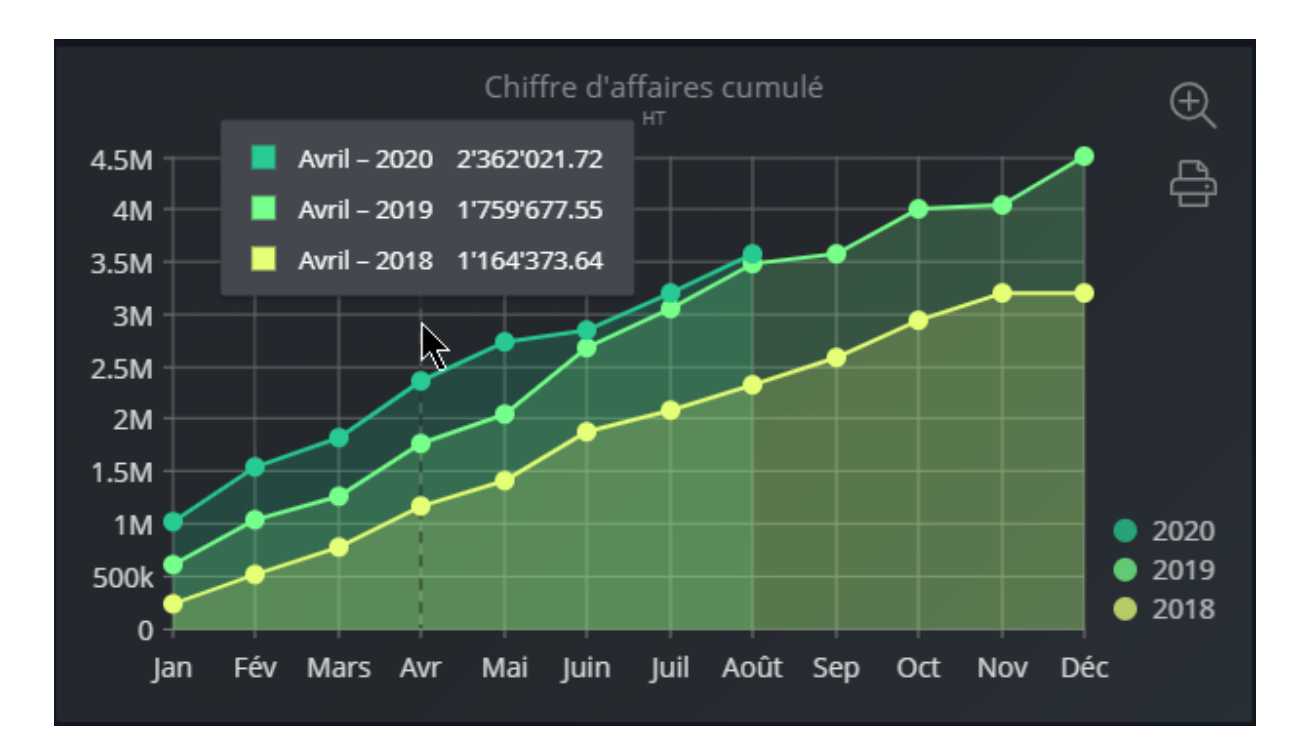

Lorsque vous passez votre curseur sur ce graphique, à chaque fois que vous approchez de la ligne d'un mois, le chiffre d'affaire cumulé est affiché pour ce mois de l'année en cours et des années précédentes.

En mode pleine fenêtre, les réglages possibles sont :

- Les années de début et de fin de la période à considérer
- Le mode de regroupement : année / semestre / trimestre / mois / semaine

#### **3. Chiffre d'affaires par période**

Ce graphique affiche votre chiffre d'affaires par mois, avec la comparaison par année.

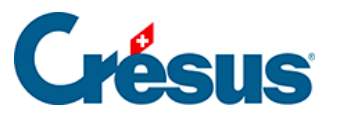

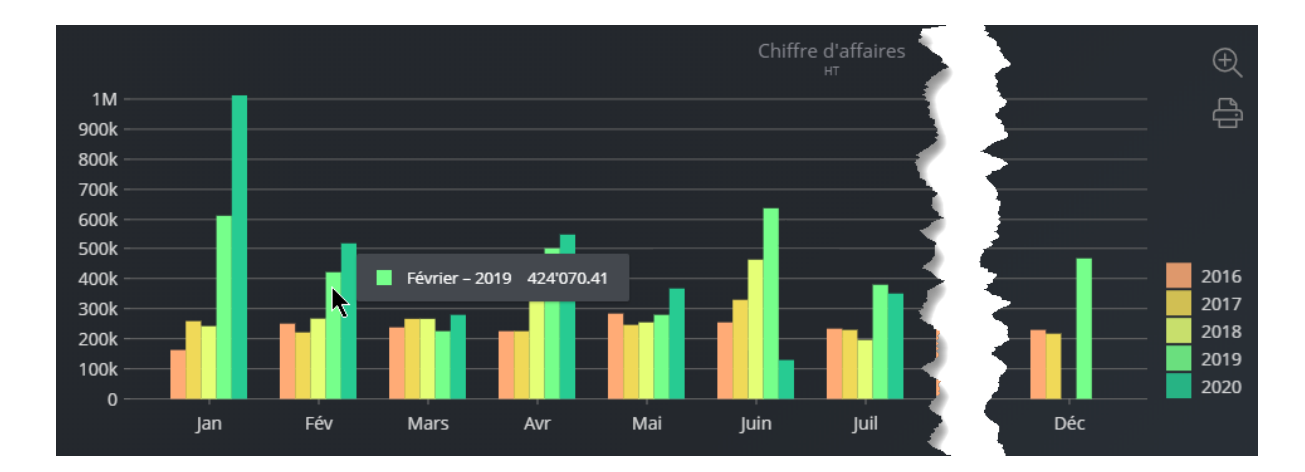

Le survol d'une barre affiche le résultat du mois concerné.

En mode pleine fenêtre, les réglages possibles sont :

- Les années de début et de fin de la période à considérer
- Le mode de regroupement : année / semestre / trimestre / mois / semaine

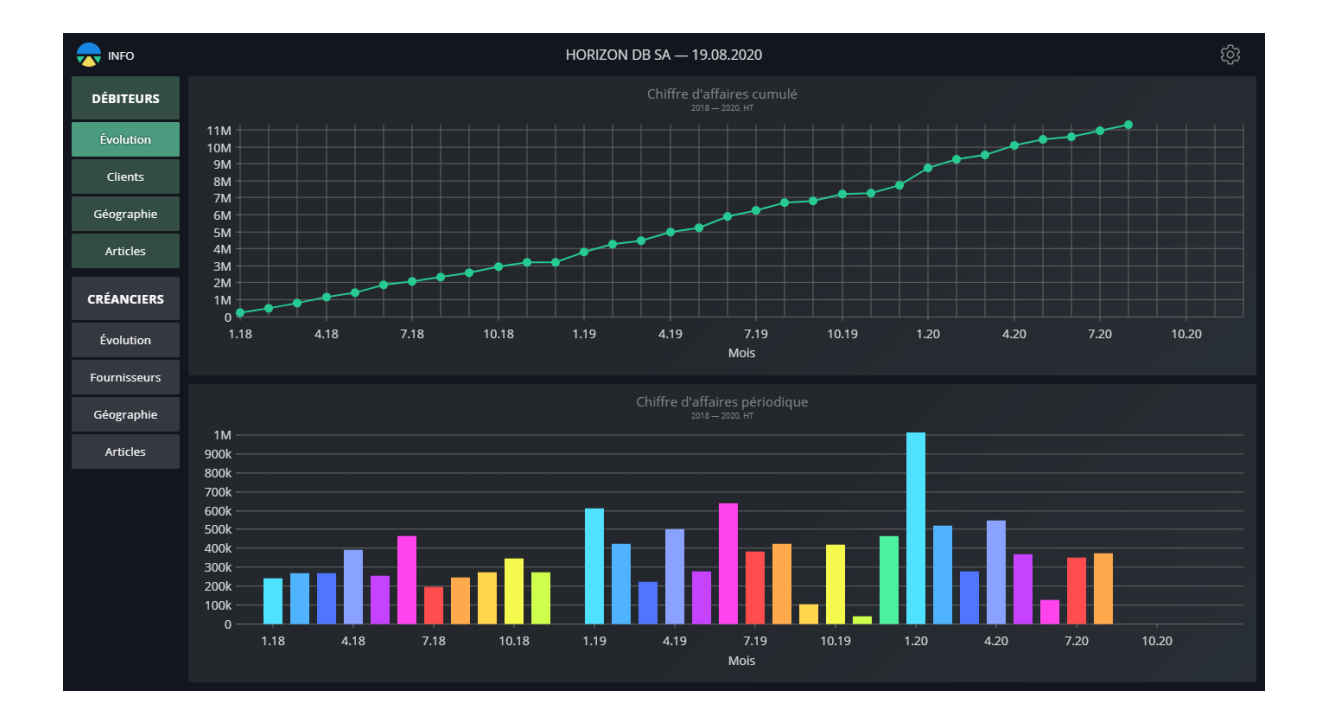

#### **Evolution**

Le survole de la ligne brisée ou des barres de l'histogramme affiche le détail du mois concerné.

Les couleurs des barres de l'histogramme sont liées au mois. Le même mois est affiché avec la même couleur chaque année.

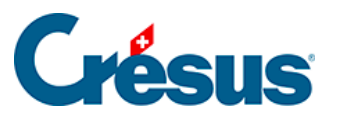

En mode pleine fenêtre, les réglages possibles sont :

- Les années de début et de fin de la période à considérer
- Le mode de regroupement : année / semestre / trimestre / mois / semaine